<sup>Документ подисан подговорению й подпись и и выс<mark>шего образования российской федерации</mark></sup> Должность: Проректо**Р клеральное тосударственн**ое автономное образовательное учреждение **высшего образования** <sup>у</sup>никальный проа**ндий инскледовательский технологический университет «МИСИС»** Информация о владельце: ФИО: Исаев Игорь Магомедович Дата подписания: 29.08.2023 17:31:41 d7a26b9e8ca85e98ec3de2eb454b4659d061f249

## Рабочая программа дисциплины (модуля)

# **Организация и технология научных исследований и педагогической деятельности**

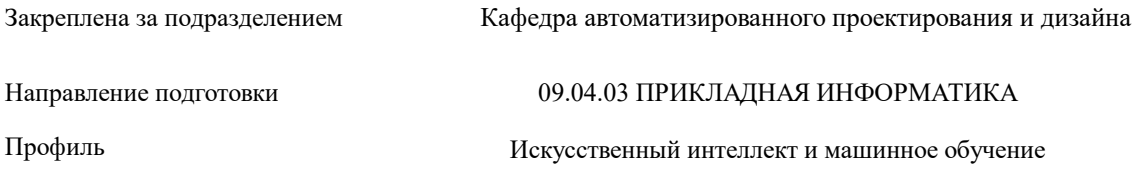

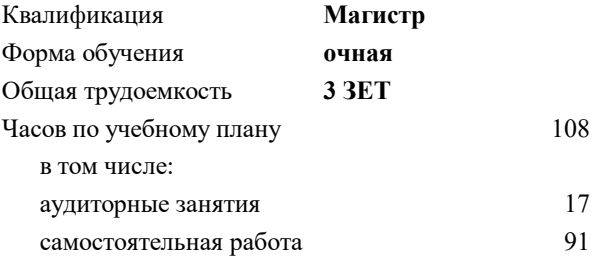

зачет 1 Формы контроля в семестрах:

#### **Распределение часов дисциплины по семестрам**

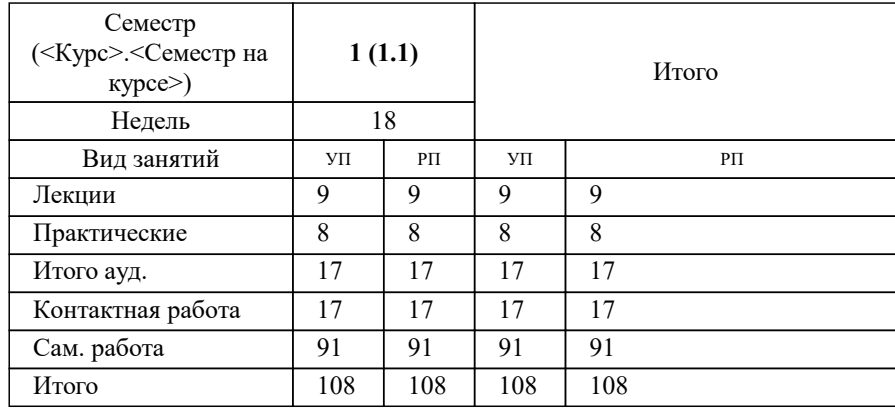

УП: 09.04.03-МПИ-23-1.plx стр. 2

Программу составил(и): *доц., Головкина Валерия Борисовна*

#### **Организация и технология научных исследований и педагогической деятельности** Рабочая программа

Разработана в соответствии с ОС ВО:

Самостоятельно устанавливаемый образовательный стандарт высшего образования - магистратура Федеральное государственное автономное образовательное учреждение высшего образования «Национальный исследовательский технологический университет «МИСиС» по направлению подготовки 09.04.03 ПРИКЛАДНАЯ ИНФОРМАТИКА (приказ от 05.03.2020 г. № 95 о.в.)

#### Составлена на основании учебного плана:

09.04.03 ПРИКЛАДНАЯ ИНФОРМАТИКА, 09.04.03-МПИ-23-1.plx Искусственный интеллект и машинное обучение, утвержденного Ученым советом НИТУ МИСИС в составе соответствующей ОПОП ВО 22.06.2023, протокол № 5-23

Утверждена в составе ОПОП ВО:

09.04.03 ПРИКЛАДНАЯ ИНФОРМАТИКА, Искусственный интеллект и машинное обучение, утвержденной Ученым советом НИТУ МИСИС 22.06.2023, протокол № 5-23

**Кафедра автоматизированного проектирования и дизайна** Рабочая программа одобрена на заседании

Протокол от г., №

Руководитель подразделения д.т.н., профессор Горбатов Александр Вячеславович

#### **1. ЦЕЛИ ОСВОЕНИЯ**

1.1 Целью и задачами освоения дисциплины является овладение студентами необходимым объемом научнотеоретической информации, ознакомление с рациональными способами организации педагогической деятельности, формирование у студента представления об общих закономерностях и механизмах усвоения личностью социокультурного опыта в процессе обучения и воспитания,формирование навыков самовоспитания, самообразования и развитие потребности в постоянном самосовершенствовании, развитие интереса к педагогической деятельности, творческого подхода к организации данной деятельности.

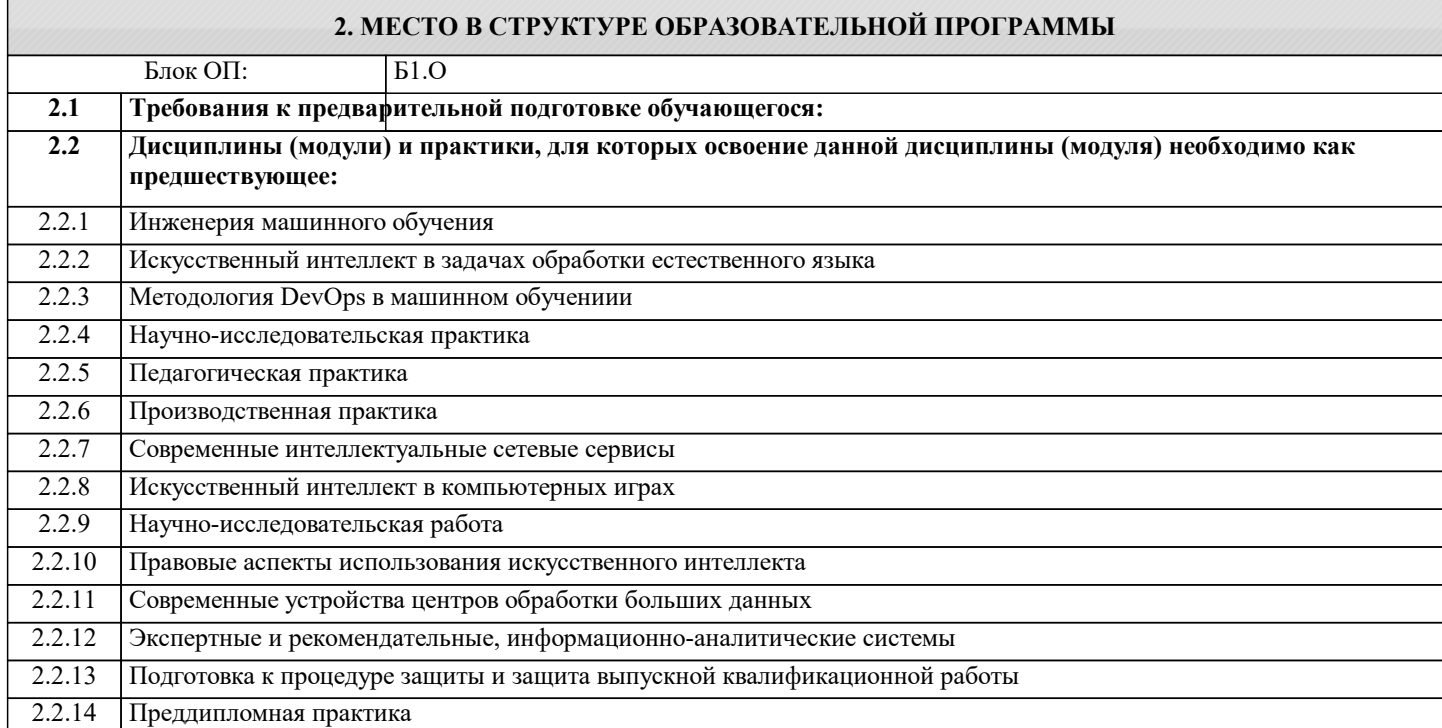

#### **3. РЕЗУЛЬТАТЫ ОБУЧЕНИЯ ПО ДИСЦИПЛИНЕ, СООТНЕСЕННЫЕ С ФОРМИРУЕМЫМИ КОМПЕТЕНЦИЯМИ**

**ОПК-3: Способен анализировать профессиональную информацию, выделять в ней главное, структурировать, оформлять и представлять в виде аналитических обзоров с обоснованными выводами и рекомендациями**

**Знать:**

ОПК-3-З1 Содержание нормативной документации для оформления научно-исследовательских работ (например ГОСТ 15.101 -1998 Порядок выполнения НИР, ГОСТ 7.32-2001 Отчет о научно-исследовательской работе, ГОСТ 7.0.5-2008 Библиографическая ссылка)

ОПК-3-З2 Знать приемы изложения научных материалов и оформления ВКР (магистерской);

**Уметь:**

ОПК-3-У1 Грамотно оформлять ВКР (магистерскую), курсовые работы и рефераты, а именно структуру, объем страниц, источники информации, таблицы, графики и т.д.;

**УК-6: Способен определять и реализовывать приоритеты собственной деятельности и способы ее совершенствования на основе самооценки, участвовать в обучении на протяжении всей жизни**

**Уметь:**

УК-6-У1 Определять цели и работать в направлении личностного, образовательного и профессионального роста;

**ОПК-3: Способен анализировать профессиональную информацию, выделять в ней главное, структурировать, оформлять и представлять в виде аналитических обзоров с обоснованными выводами и рекомендациями**

**Владеть:**

ОПК-3-В2 Навыками оформления результатов исследования и разработок;

ОПК-3-В1 Навыками поисковой деятельности при самостоятельной работе с источниками информации и соответствующими программно-техническими средствами

**УК-6: Способен определять и реализовывать приоритеты собственной деятельности и способы ее совершенствования на основе самооценки, участвовать в обучении на протяжении всей жизни**

**Владеть:**

УК-6-В1 Методами оценки своих действий, планирования и управления временем

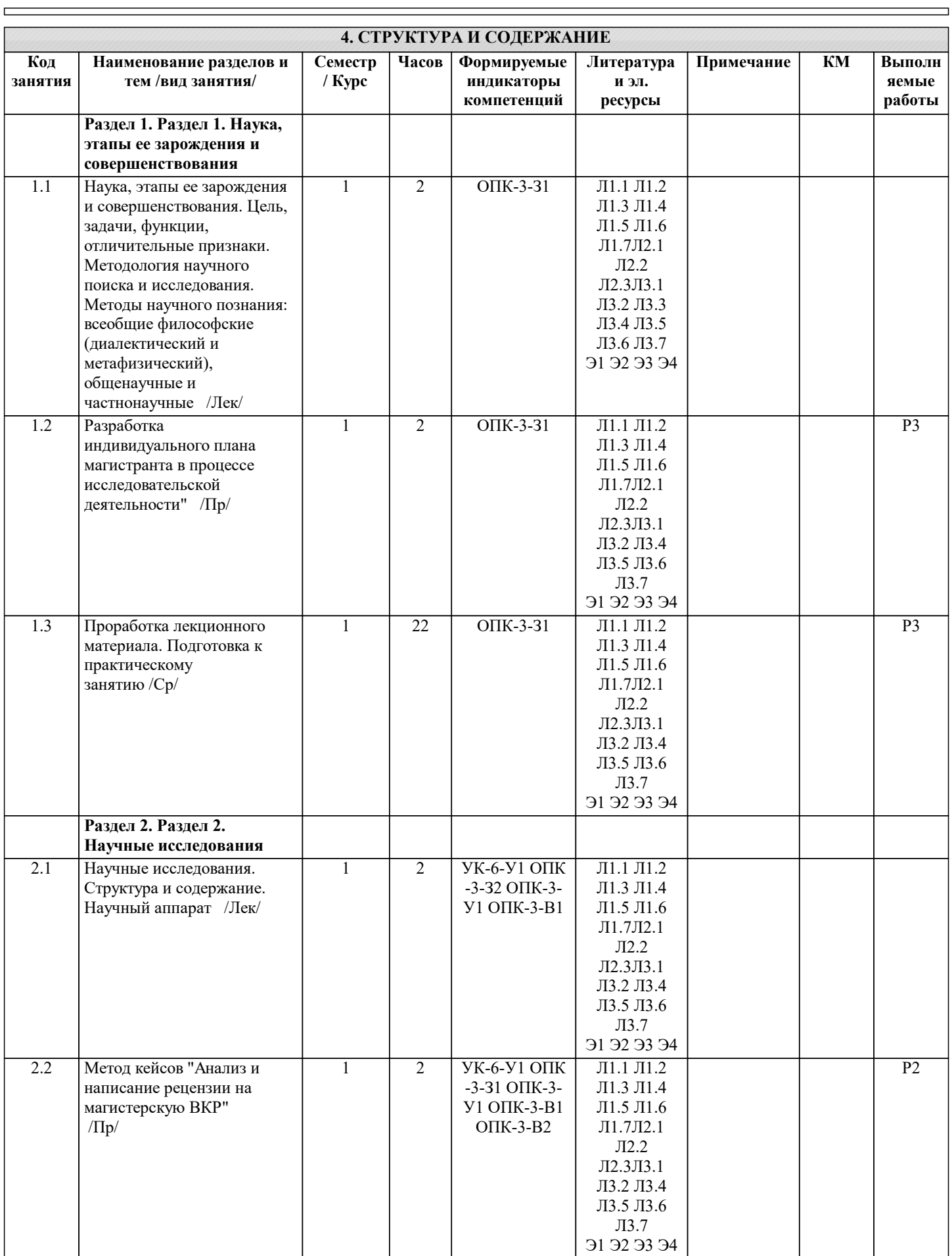

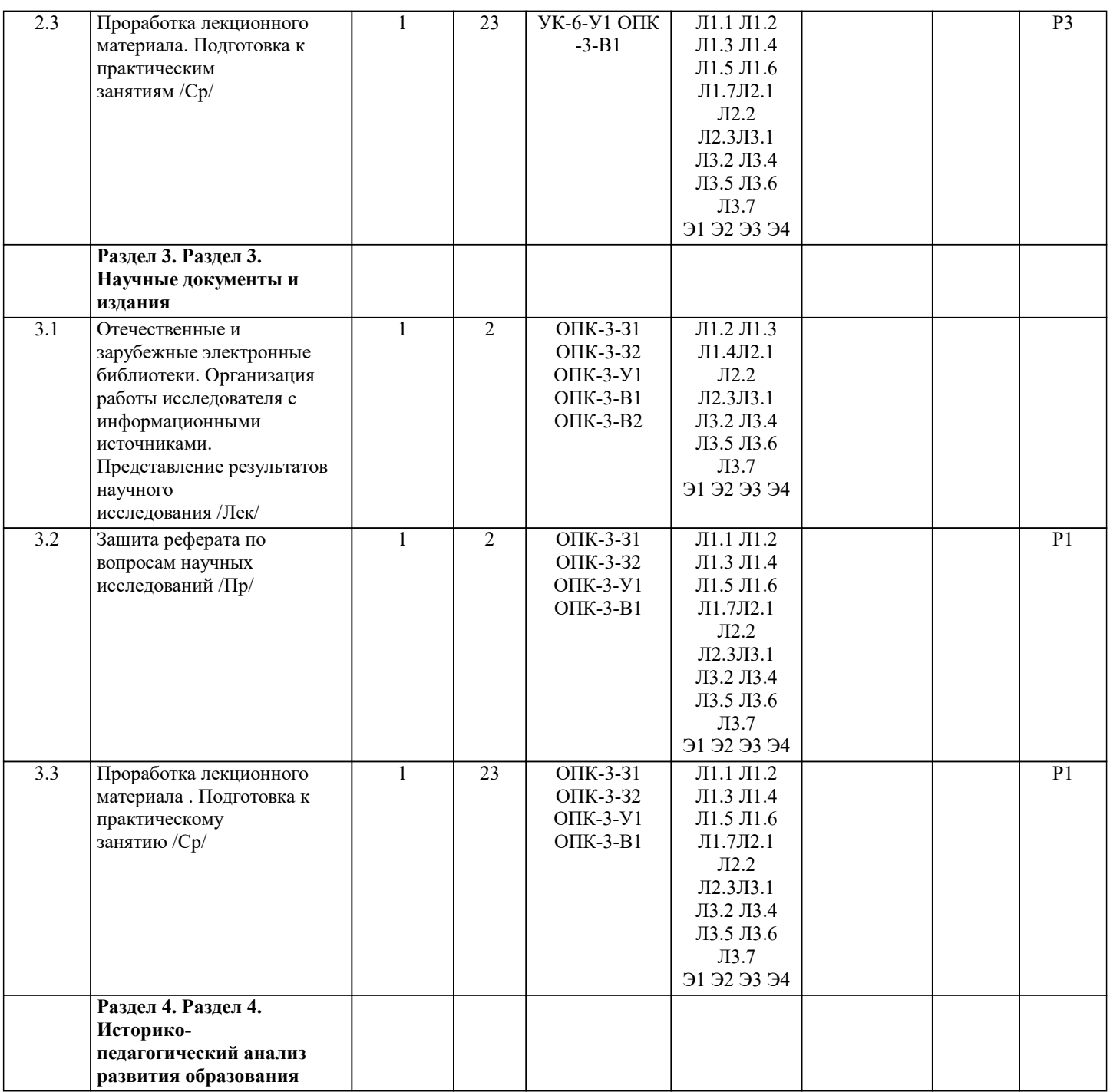

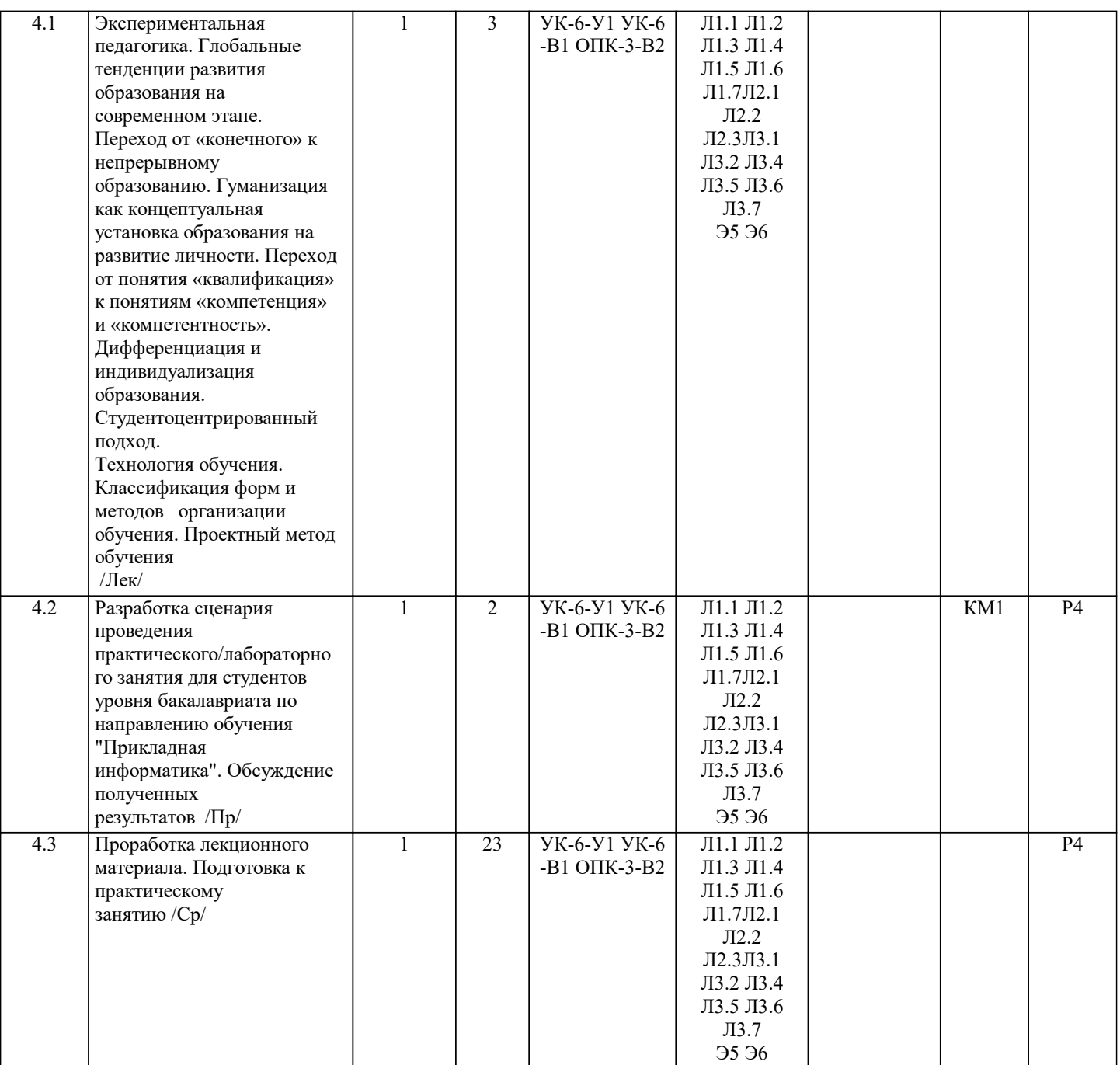

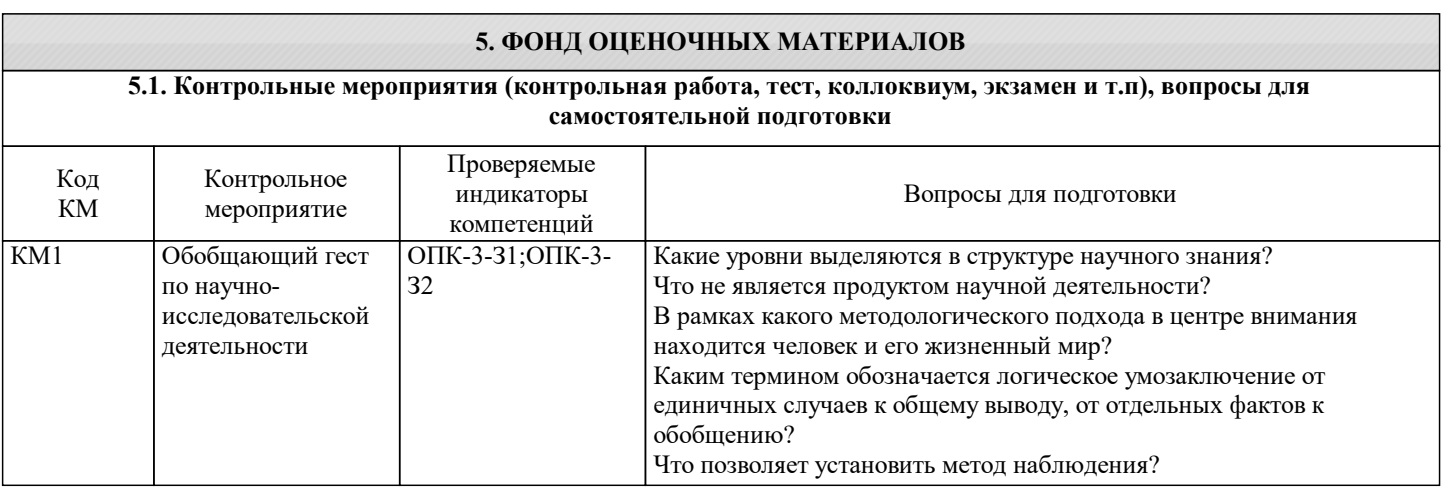

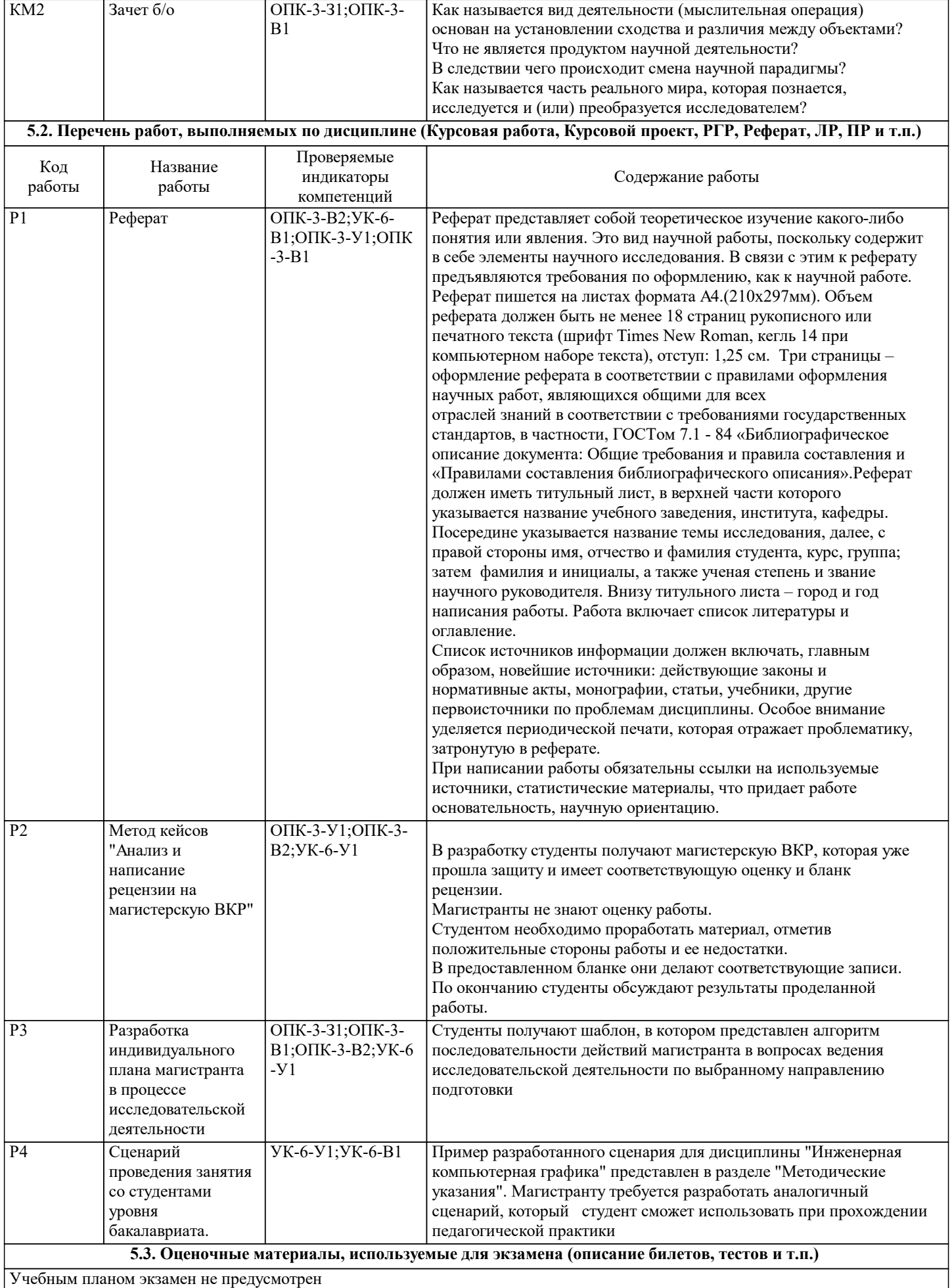

#### **5.4. Методика оценки освоения дисциплины (модуля, практики. НИР)**

Оценка «зачет» - обучающийся показывает глубокие, исчерпывающие знания в объеме пройденной программы, уверенно действует по применению полученных знаний на практике, грамотно и логически стройно излагает материал при ответе, умеет формулировать выводы из изложенного теоретического материала, знает дополнительно рекомендованную литературу. На проверку предоставлены выполненные задания, позволяющие сделать вывод об освоении студентом пройденного материала.

Оценка «незачет» - обучающийся допускает грубые ошибки в ответе, не понимает сущности излагаемого вопроса, не умеет применять знания на практике, дает неполные ответы на дополнительные и наводящие вопросы. Не предоставляет на проверку выполненные задания.

Оценка «не явка» – обучающийся на зачет не явился.

### **6. УЧЕБНО-МЕТОДИЧЕСКОЕ И ИНФОРМАЦИОННОЕ ОБЕСПЕЧЕНИЕ**

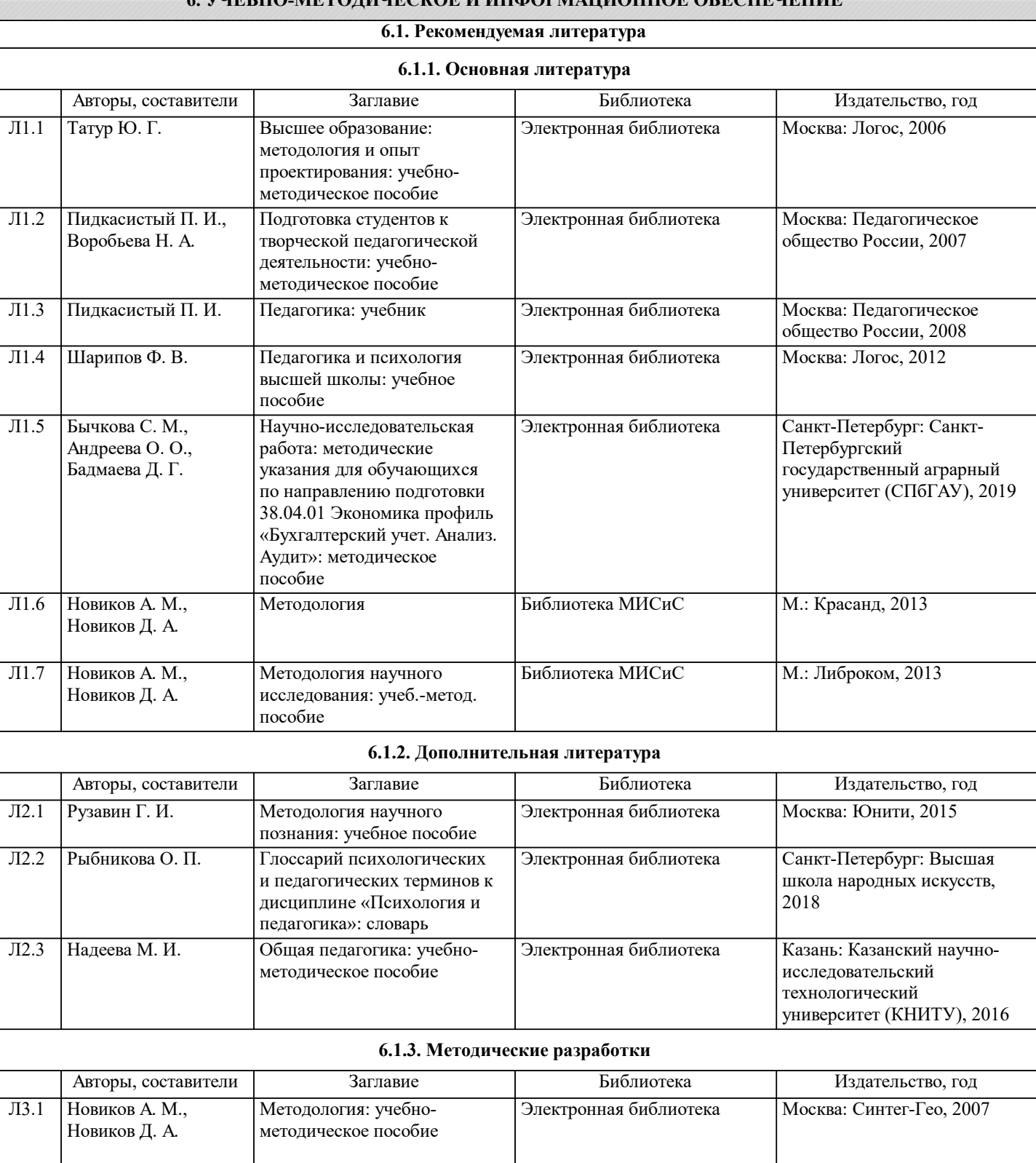

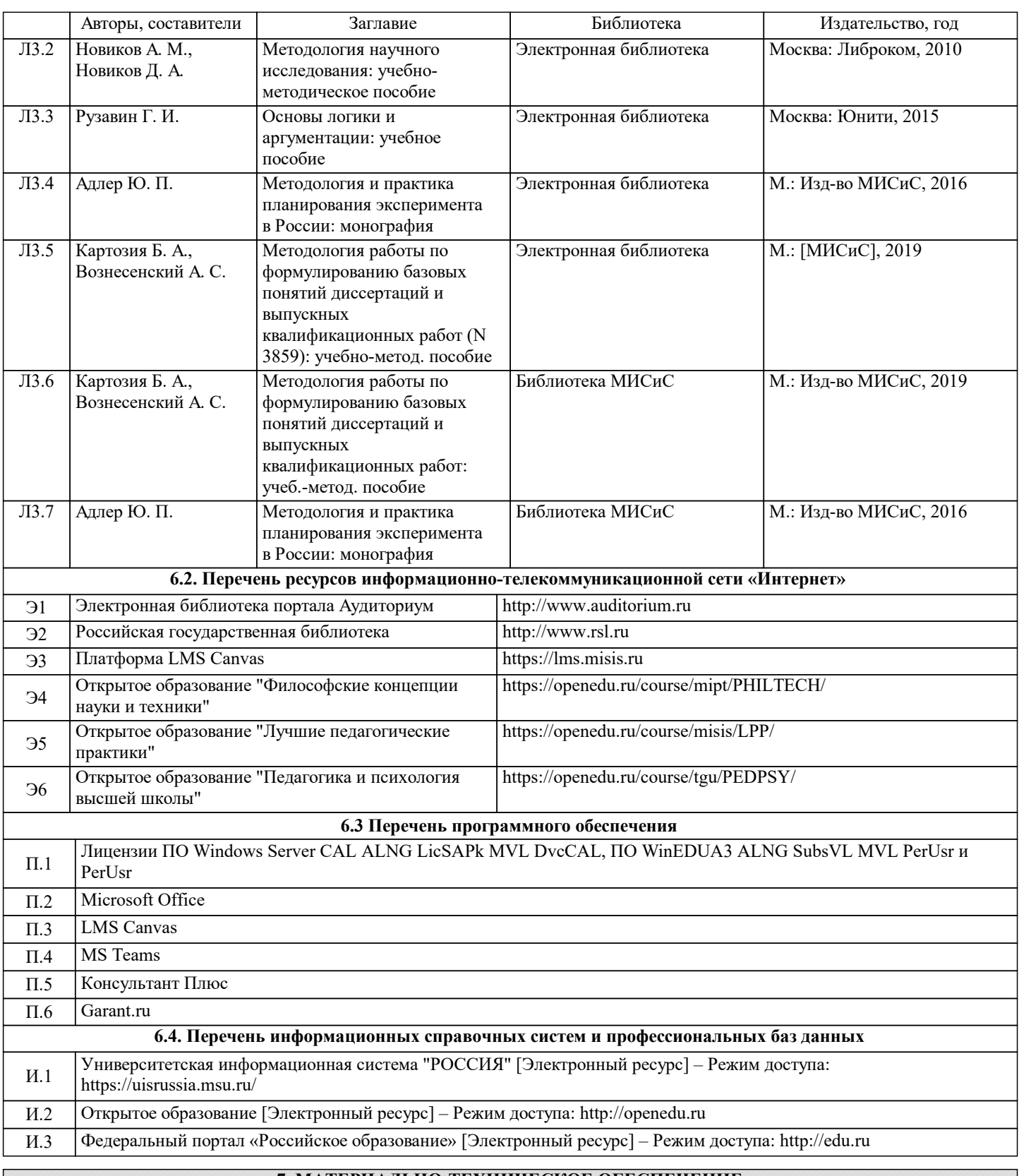

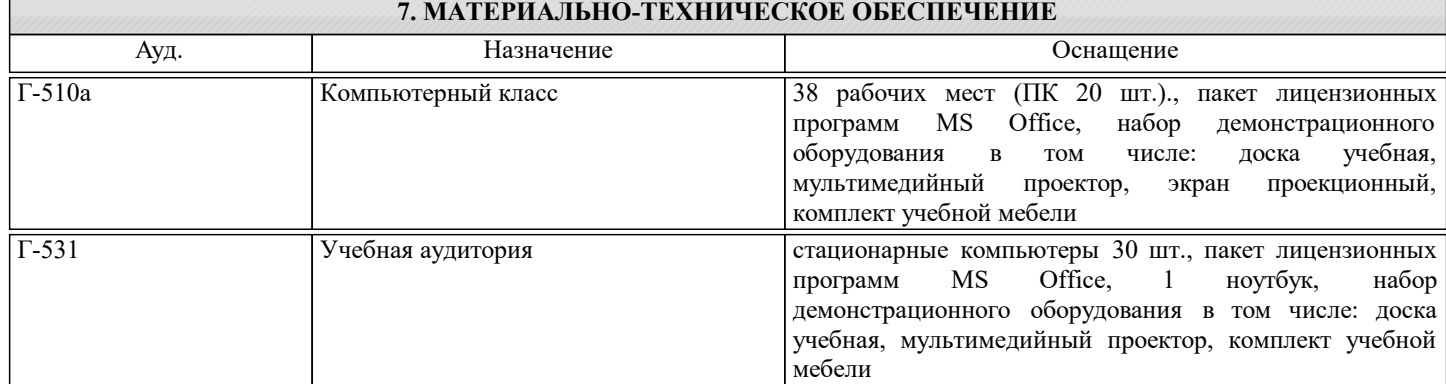

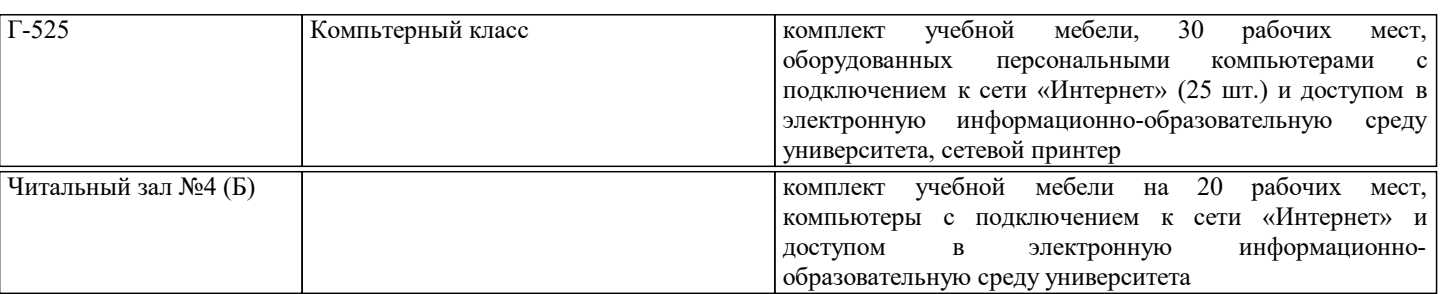

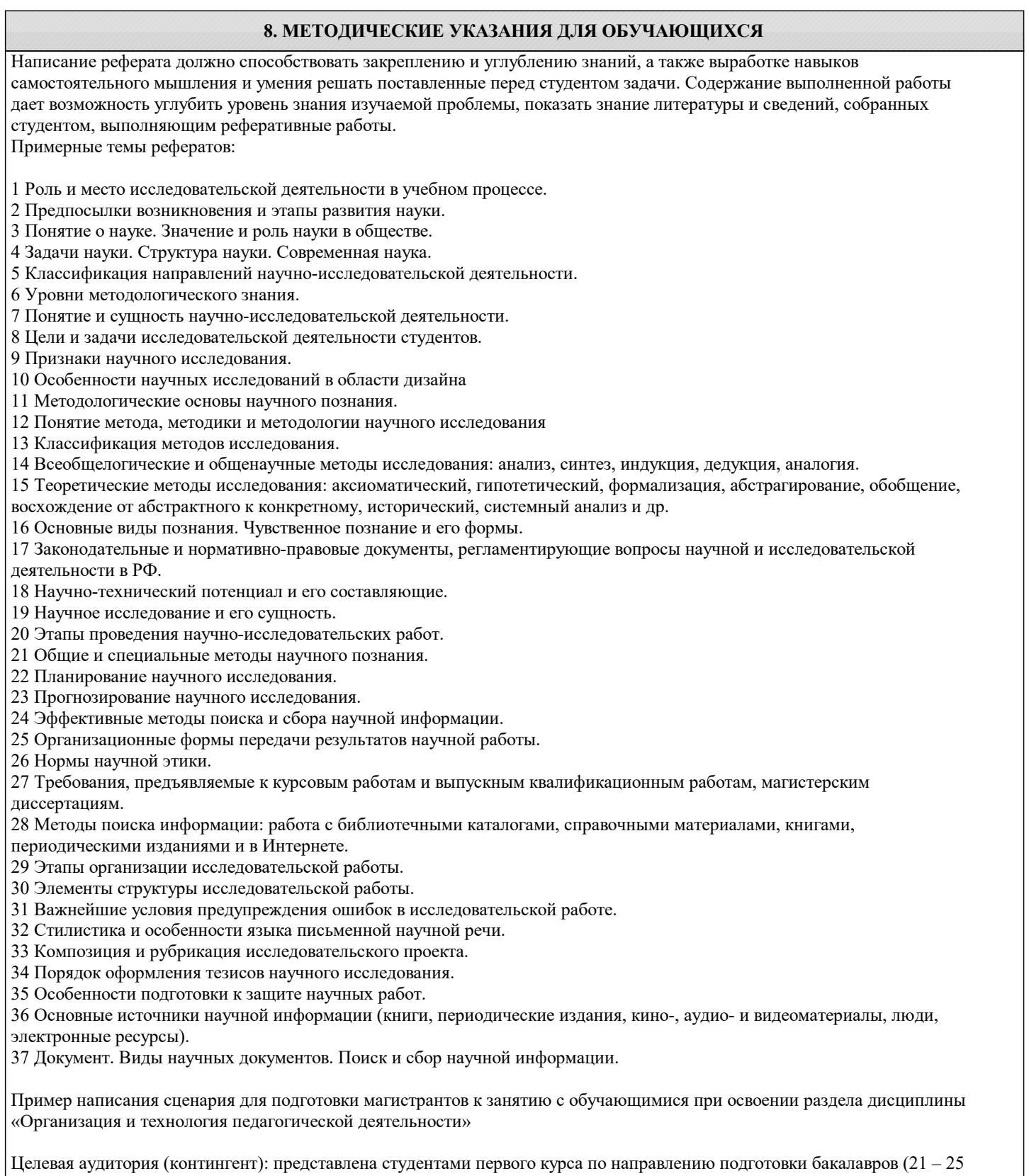

человек). Место проведения занятия: аудитория рассчитана на 27 посадочных мест. Рабочие места укомплектованы компьютерами с выходом в интернет. Мультимедийная аудитория оснащена проектором с экраном, документ – камерой и интерактивной

#### доской. В качестве программного обеспечения выбрана САПР Компас 3D.

Формат представления материала: программы Word, Power Point и САПР Компас 3D

Учебно-методическое обеспечение: учебники; учебно-методические пособия по дисциплине; презентации; «Комплекс" материалов студентоцентрированного подхода при изучении курса ИКГ», плакаты, реальные детали и пр. Все учебнометодические разработки размещены в общей папке «Для закачек» и находятся на каждом рабочем столе. Проверка степени подготовленности студентов к освоению темы модуля: входной контроль.

Вид работы, который предполагается на комбинированном занятии: после объяснения преподавателя студенты работают с анимированной презентацией, обращаясь к методическим указаниям «Комплекса» и фиксируют необходимую информацию в рабочей тетради. В процессе работы студенты определяют вариант индивидуального задания; консультируются с преподавателем по вопросу выбора уровня сложности выполнения задания; производят расчет длины болта и шпильки для соединения двух платин; определяют формат для будущих построений, знакомятся с инструментарием библиотеки Компас 3D.

Задачи проведения занятия по теме модуля: мотивировать студента к приобретению новых знаний независимо от уровня его начальной подготовленности; обеспечить студента учебно-методическими и техническими средствами для его успешного продвижения по индивидуальной образовательной траектории; предоставить студенту возможность проследить в динамике этапы освоения дисциплины; дать возможность студенту продемонстрировать свои учебные достижения. Способ общения преподавателя и студента: непосредственное общение в аудитории, по электронной почте и в чате. Мотивация студентов к активной работе на занятии: определяется уверенностью в том, что он сможет сам (без посторонней помощи) выполнить и сдать задание, благодаря мощной подготовке в аудитории. За выполненные расчетно-графические работы студенты получают баллы, накапливаемые для получения общего зачетного балла за модуль. По желанию студенты могут выполнить дополнительное задание, за которое получат дополнительные баллы.

Способ проведения оценки знаний студентов: выполнение тестового задания и построения разрезов двух свинченных деталей (способ построения зависит от выбранного уровня выполнения задания)

#### СЦЕНАРИЙ ПРОВЕДЕНИЯ ЗАНЯТИЯ (ПРИМЕР)

A) Действия в аудитории.

Тема 1. Урок 1. Расчет длины болта и длины шпильки для построения соединений.

№1.1.1. Вводное слово преподавателя о том: какая резьба нарезается на крепежных изделиях, как рассчитать длину болта и шпильки, что не входит в длину болта и шпильки. Разъясняется разница в вычерчивании соединений «с упрощением» и «без упрощения», приводятся примеры того, когда целесообразно выбрать первый или второй вариант. Преподаватель сообщает студентам, что в «Приложении» к методическим указаниям содержится таблица с индивидуальными заданиями. Студент выбирает индивидуальный вариант в соответствии с номером по журналу старосты группы. Далее, указываются номера слайдов презентации, которые содержат требуемые расчеты.

№1.1.2. Работа студентов с фрагментом презентации по теме 1. Каждый студент выполняет индивидуальные расчеты в соответствии с выбранным вариантом.

№1.1.3. Выдача домашнего задания. В рабочей тетради студенты записывают результаты расчетов и отвечают на предложенные вопросы. На форматах клетчатой бумаги вычерчивают болтовое и шпилечное соединения «с упрощением» в соответствии с выбранным ранее вариантом.

Тема 2. Урок 1. Общие сведения о работе ПК Компас 3D и его библиотеки

№2.1.1 Работа студентов с учебным материалом по теме 2. Учитывая, что студенты работают с ПК Компас второй семестр, в данном разделе они приобретают новые знания о работе с библиотекой Компас 3D.

№2.1.2 Работа студентов с методическими указаниями по теме 2.

№2.1.3 Выдача домашнего задания. Выполнить болтовое и шпилечное соединения «без упрощений», используя изображения стандартных изделий из библиотеки Компас 3D

Б) Самостоятельная работа студентов.

Тема 1. Урок 1. Построение болтового и шпилечного соединений « с упрощением» на форматах клетчатой бумаги. №1.1.4. Выполнение домашнего задания. Выбор формата изображения. Оформление рамки чертежа, проведение компоновки. Построение изображений болтового и шпилечного соединения. Простановка номеров позиций. Заполнение фрагмента листа спецификаций. Заполнение основной надписи.

№1.1.5. Общение по электронной почте с тьютером о возникающих трудностях в процессе выполнения задания.

№1.1.6. Подготовка выполненного задания для отчета тьютеру.

Тема 2. Урок 1. Выполнение построений болтового и шпилечного соединений в электронном виде. Работа с библиотекой Компас 3D.

№2.1.4. Выполнение домашнего задания: Выбор формата изображения в .Компас 3D. Построение изображений двух соединяемых пластин в 2D режиме плоского чертежа. Установка на изображение: болта, шайбы, гайки для осуществления процесса сборки болтом. Для выполнения шпилечного соединения в одной из пластин формируется глухое резьбовое отверстие, которое выбирается из библиотеки. Далее устанавливается шпилька, шайба, гайка. В электронном виде студенты выполняют построение без упрощений. Далее следует простановка номеров позиций, заполнение фрагмента листа спецификаций заполнение основной надписи.

Составление отчета тьютеру о выполненных действиях.

Отправка выполненного варианта тьютеру.

Пост-тест на тему Соединения крепежными изделиями.

В) Действия в аудитории.

Тема 3. Урок 2. Соединения нестандартных деталей с помощью резьбы. Трубное соединение.

№3.2.1. Вводное слово преподавателя о том: какие существуют правила по соединению деталей с помощью резьбы: как изображается наружная резьба в разрезе; как изображается в разрезе деталь, не имеющая внутренних поверхностей; как изображаются в разрезе свинченные детали. Преподаватель сообщает студентам, что в «Приложении» к методическим

#### указаниям содержатся индивидуальные задания. Студент выбирает индивидуальный вариант в соответствии с номером по

УП: 09.04.03-МПИ-20-2-2.PLX стр. 13

журналу старосты группы. Далее, указываются номера слайдов презентации, которые содержат информацию по выполнению задания.

№3.2.2. Работа студентов с учебным материалом по теме 3. Студенты работают с презентацией и методическими

указаниями. На занятии студенты выполняют лабораторную работу по соединению двух деталей с помощью резьбы.

№3.2.3. Открыть на рабочем столе лабораторный практикум по выполнению задания.

№3.2.4. Открыть в ПК «Компас 3D» рабочее поле «Деталь».

№3.2.5. Практическая работа по созданию детали, имеющей наружную резьбу.

№3.2.6. Практическая работа по созданию детали, имеющей внутреннюю резьбу.

№3.2.7. Практическая работа по свинчиванию моделей двух деталей.

№3.2.8. Практическая работа по выбору количества и расположения изображений.

№3.2.9. Практическая работа по выбору формата и его расположению.

№3.2.10. Практическая работа по выполнению электронного изображения плоского чертежа по 3D модели.

№3.2.11. Практическая работа по построению разреза и сечения.

№3.2.12. Практическая работа по простановке размеров

№3.2.13. . Практическая работа по заполнению основной надписи.

Г) Самостоятельная работа на своем компьютере.

Тема 3. Урок 2. Аналогично лабораторной работе, которая описана выше, студенты должны выполнить индивидуальное задание.

№3.2.14. Выполнение домашнего задания. Настройка системы «Компас 3D»

№3.1.15. Общение по электронной почте с тьютером о возникающих трудностях в процессе работы системой.

№3.1.16. Составление отчета тьютеру о выполненных действиях.

№3.1.17. Отправка отчета тьютеру.

№3.1.18. Форум. Консультации с тьютером по вопросам выполненного задания.

№3.1.19. Пост-тест. Создание 3D моделей деталей. Изображение резьбы на моделях. Изображение резьбового соединения. Сдача итогового теста